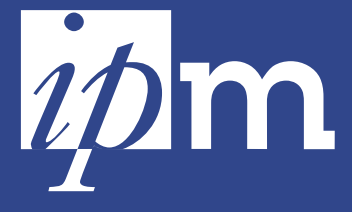

**Institut de pédagogie universitaire et des multimédias**

**Résonances**  $\overline{\mathbf{C}}$ S<br>O<br>C

 ° 60 mars 2003  $\circ$  $\circ$  $\overline{\mathsf{C}}$  $\mathfrak{g}$  $\alpha$  $\triangleleft$  $\leq$  $\circ$  $\infty$ 

 $\infty$ 

 $\geq$ 

# La question du mois ○○○○○○○○○○○○○○○○○○○○○○○○○○○○○○○○○○○○○○○ ○○○○○○○○○ **iCampus … Trucs et astuces**

Une nouvelle rubrique dans « Résonances » ? Oui peut-être (voir page 3) … Mais cette foisci nous lui avons donné « la Une » pour saluer son arrivée. Dans notre précédent numéro, nous avons mis en évidence le succès de notre plate-forme iCampus : plusieurs centaines d'enseignants se sont lancés dans l'aventure du eLearning et nous leur avions adressé un appel à relater leurs expériences en quelques centaines de mots. De notre observatoire, nous sommes témoins des balbutiements, des essais, des réussites et il nous est apparu intéressant de partager ces constats, ces « hints & tips » avec la communauté universitaire.

#### **Informer donc …**

Parmi les outils les plus utilisés, « **Documents** » (qui permet de mettre des ressources à la disposition des étudiants) arrive largement en tête, suivi par « Agenda » et « Annonces ». En ce qui concerne le premier, nous le trouvons bien souvent encombré de textes, de diapos PowerPoint, de vidéos, tous de taille importante … facture Belgacom importante garantie ! Il nous semble plus intéressant de garnir cet outil de courtes synthèses, de quelques diagrammes importants, d'un outil d'analyse présenté au cours … Ces documents sont par ailleurs souvent présentés pêle-mêle sur l'écran de l'ordinateur et il peut être difficile de s'y retrouver. Pourtant, on peut les organiser en utilisant des dossiers (étiquetés par chapitre du cours, par thème ou par semaine) qu'il est facile de commenter par une petite notice. A l'intérieur d'un dossier, les documents seront soigneusement rangés si on fait précéder leur titre d'une lettre a, b, c … ou d'un numéro 1, 2, 3 … . N'oublions pas de les commenter eux aussi.

Les contenus de l' « **Agenda** » et des « **Annonces** » sont par-

fois un peu tristounets. Donnons-leur du style, de la couleur, de la vie … Les fenêtres d'iCampus que vous remplissez peuvent contenir du texte courant mais aussi … du HTML. Qu'est-ce que c'est ? Il s'agit du langage avec lequel sont écrites les pages du Web et l'on peut donc adjoindre des listes à puces, des titres en couleurs, une référence Internet. Par exemple, pour avoir le mot « Bonjour » en gras, il suffit de donner la commande : <B> Bonjour </B>. On se croirait revenu au temps des anciens traitements de textes. Oui c'est bien, mais vous ne parlez pas régulièrement HTML ! Il suffit alors de vous diriger vers un éditeur de pages Web (Home Page, Dreamweaver ou même Word), de composer votre message, d'afficher la source des commandes ésotériques nécessaires (les éditeurs disposent de cette fonction), de la copier et de la coller dans la fenêtre iCampus … et le tour est joué. Ce « truc » est valable dans la plupart des fenêtres qu'ouvre iCampus.

Des **pages Web** peuvent aussi être accrochées dans la vitrine de votre cours et sont donc particulièrement visibles … Une place idéale pour des thèmes à étudier ou des consignes à suivre.

Et finalement, n'oubliez pas de modifier l'**introduction** qu'iCampus fait apparaître « par défaut » dans le frontispice de votre cours … cela fait négligé !

#### **Interagir ensuite …**

Les outils qui permettent le travail collaboratif à distance sont présents sur iCampus et ils ont été spécialement développés au cours de l'année 2002. Les « **Forums** » (des lieux d'échange, de publication et de consultation de courriers électroniques sur un thème donné) fleurissent de plus en plus. Certains bourdonnent de savoirs qui se construisent. d'autres sont inquiétants par leur silence. L'apprentissage collaboratif sur Internet ne libère pas des contraintes propres à l'apprentissage collaboratif « tout court » : intérêt des tâches, défi présenté par l'activité, précision des consignes, attribution de rôles dans le groupe, caractéristiques de la production, de l'œuvre, oserions-nous dire …

Combiné avec l'outil « **Utilisateurs** », l'outil « **Groupes** » permet de constituer facilement des groupes automatiquement ou individu par individu. Les variantes sont innombrables. Les étudiants peuvent s'inscrire eux-mêmes ou vous pouvez les inscrire ; ils peuvent s'associer dans un groupe donné ou alors vous laissez la machine les regrouper aléatoirement … A vous d'inventer. Chaque groupe se voit attribuer un espace de discussion, un forum (privé ou public) et un espace où stocker ses documents.

Dans l'espace de collaboration, outre les forums réservés aux groupes, il est utile de proposer une catégorie relative aux questions techniques (connexion, outils iCampus, problèmes, etc.), une autre relative aux questions pédagogiques (questions relatives au dispositif, aux thèmes à travailler, aux délais, à l'évaluation, etc.), une catégorie comprenant plusieurs forums pour les questions-réponses relatives aux contenus des différents cours, etc.

Voilà quelques astuces pour cette fois-ci. N'oubliez pas : il n'est pas nécessaire que « tout votre cours se passe sur Internet » et il vous faudra bien peser ce qui s'y passera et ce que vous conserverez dans l'interaction réelle de l'auditoire ou de la salle de cours. Attention, comme dans notre édito précédent, nous soulignons que la place doit être faite dans votre cours pour permettre ces activités. A quelle partie de matière allez-vous renoncer pour permettre un apprentissage plus profond ?

La rédaction

#### Evénements

## **Un petit rappel**

### **Animer vos pages Web avec des vidéos : tout savoir sur QuickTime et iMovie**

Si vous avez jamais rêvé de faire un film pour illustrer votre cours, QuickTime et iMovie vont vous intéresser.

Jean-Pierre Mitsch vous accueille le 11 mars de 10 à 12 heures.

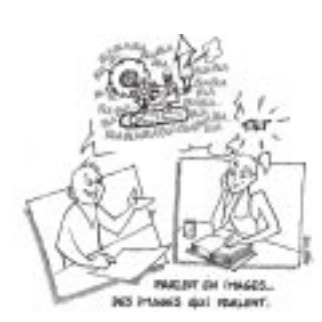

## **La communication visuelle, cette inconnue**

Jean-Luc Doumont 3 avril

Qu'on vante ses mérites («un petit dessin vaut mieux qu'un long discours») ou qu'on méprise sa simplicité («tu as besoin qu'on te fasse un dessin ou quoi?»), le visuel reste une forme de communication mal comprise et, dès lors, mal gérée. Oui, elle est puissante, mais tout ce qui est puissant est dangereux : mal utilisée, elle ancrera solidement des connaissances erronées. Non, elle n'est pas une panacée : il est des discours qu'aucun dessin ne remplacera jamais.

Sur base d'exemples variés, la formation s'interrogera sur la nature même de la communication visuelle, en établira les forces et les faiblesses, et en déduira des principes simples mais

### **Votre cours multimédia interactif avec Modulo** Michel Lefftz 25 mars

Modulo, produit développé par M. Lefftz à l'IPM, permet la réalisation aisée de supports de cours multimédias (images fixes, vidéos, animations, schémas, textes, sons) susceptibles d'être projetés en auditoire ou consultés individuellement via une duplication sur CD-Rom.

Diverses fonctionnalités spécifiques et puissantes ont été développées pour mieux répondre aux besoins des enseignants, telles que :

• l'affichage d'images de très grande dimension et de haute résolution (mode zoom),

• la comparaison d'images fixes

solides pour un emploi efficace dans différents contextes. Elle se veut donc une introduction conceptuelle indispensable au monde visuel, en préparation à d'autres formations plus orientées vers la maîtrise des outils informatiques.

### **Votre cours en ligne sur iCampus**

Thomas De Praetere, Françoise Docq, Marcel Lebrun 15 avril

Comme vous le savez, le logiciel Claroline a été développé à l'IPM par Thomas De Praetere, Christophe Gesché et Hugues Peeters. C'est Claroline le moteur de la plate-forme UCL d'e-Learning, iCampus.

#### **C'est quoi cet iCampus ?**

Au contraire de nombreuses plates-formes commerciales, iCampus est conçu pour répondre aux véritables besoins des enseignants. Il se caractérise par sa souplesse d'adaptation au scénario pédagogique de ces ou animées entres elles, • la mise en relation étroite du texte et de l'image,

• la fonction d'affichage / masquage des légendes,

• l'affichage de consignes, de textes explicatifs ou théoriques en relation ou en complémentarité avec les données présentes à l'écran,

• le stockage de médias de réserve à destination de l'étudiant au sein du même support de cours.

• l'utilisation d'espaces d'affichage de notes «en direct» (dessins au tableau noir virtuel, Post-it).

L'utilisation qui se fait en mode local (CD-Rom) peut être combinée avec un accès à Internet, via des mots hyperliens activant automatiquement le butineur de l'utilisateur.

L'utilisation de Modulo ne nécessite pas de compétences particulières en informatique et il est donc particulièrement adapté aux enseignants qui utilisent la diapositive ou la vidéo dans leurs cours et souhaitent passer au multimédia.

Modulo est développé sous Director 8.5 (Macromedia) et nécessite l'acquisition d'une licence de ce logiciel pour bénéficier de toutes les fonctionnalités de l'outil (licence Education UCL à environ 250 euros).

Les diverses fonctionnalités de MODULO seront présentées lors de cette séance.

derniers, la technologie étant maintenue aussi accessible que possible. Les enseignants trouvent en outre l'assistance technique et le soutien pédagogique dans le cadre de l'IPM. De la Malaisie au Brésil, plusieurs dizaines d'institutions ont adopté Claroline. En ce qui concerne l'UCL, on comptait, à la fin de février, plus de huit mille étudiants inscrits sur iCampus qui l'utilisent pour des activités aussi variées que l'appoint bibliographique ou le travail collaboratif.

#### **Que fait-on avec cela ?**

Sans prétendre répondre à toutes les exigences de l'acte d'enseigner et de l'acte d'apprendre, iCampus fournit des outils précieux pour favoriser les interactions des étudiants avec l'enseignant et des étudiants entre eux. Cette interaction est alimentée par la mise à disposition des étudiants de différents documents mais aussi par la possibilité qui leur est offerte d'échanger et de publier «leurs oeuvres». iCampus peut être utilisé pour fournir aux étudiants quelques compléments (références, exercices) à un cours traditionnel ou pour rendre ce dernier complètement ouvert, flexible et à distance.

#### **Oui, mais encore ?**

Très souvent, on est aspiré par la technologie mais l'outil, aussi merveilleux soit-il, ne peut remplir toutes les exigences d'un bon dispositif pédagogique. Quelques documents par-ci, un forum par-là et l'affaire est faite. Non, pas du tout. L'outil héberge le document mais le professeur reste le concepteur du document et de sa griffe pédagogique dépendra la motivation des étudiants … le forum restera muet ou bourdonnera si la tâche à y effectuer est intéressante, signifiante. Des facteurs extérieurs à l'outil (motivation, compétences à déployer) restent hors de portée de l'outil et contribuent à la qualité du dispositif. Et ces questions sont d'abord des questions pédagogiques …

Bienvenue à l'IPM pour monter votre cours en ligne sur iCampus. Pédagogie et technique au rendez-vous ...

○○○○○○○○○○○○○○○○○○○○○○○○○○○○○○○○○○○○○○○○○○○○○○○○○○○○○○○○○○○○○○○○

#### Il faut savoir

### **Avec quelques tags HTML de plus ?**

Comme nous l'avons dit dans «La Une» de ce journal, il peut être utile de mettre en évidence des éléments d'informations d'iCampus afin de les faire apparaître plus clairement, de les structurer … bref, de communiquer plus efficacement. Tel est le cas de l'introduction de votre cours, de mentions dans l'agenda ou dans les annonces, ou encore dans les informations déposées sur le forum.

Une façon de faire : vous disposez d'un éditeur HTML (le langage sous-jacent aux pages Web), vous composez votre message avec un arsenal de lettres grasses, italiques ou en couleur, des listes à puces, des références à des sites extérieurs. Vous faites apparaître le langage source (le codage HTML), vous le copiez et vous le collez dans la fenêtre iCampus adéquate … succès garanti.

Une autre façon : vous connaissez quelques éléments du langage HTML et vous composez directement votre message. Difficile ? Oui et non, mais pour quelques astuces de mise en page, cela devrait aller sans trop de peine. Voici quelques extraits du «Berlitz» de l'HTML.

Ecrire «Bonjour» en gras revient à donner le message <B>Bonjour</B>

Ecrire «Voici les consignes» en italique <I>Voici les consignes</ I>

Les symboles entre crochets se nomment des balises ou des tags HTML. Il y a toujours une balise d'ouverture <…> et une balise de fermeture </…>.

En voici quelques autres :

- Les tags H1, H2, H3, H4 et H5

donnent du texte avec de très grands ou de très petits caractères. Ainsi <H1>Titre</H1> affichera le mot «Titre» en très grand.

- Le tag FONT associé à une couleur mettra votre texte en couleur. Ainsi <FONT color =red> Couleur rouge</FONT> mettra les mots «Couleur rouge» en rouge. Vert se dit évidemment green et bleu ...

On peut combiner les tags. Vous décoderez déjà sans peine l'instruction ci-dessous :

<H2><FONT color=blue> Bonne chance et suite au prochain numéro</FONT×/H2>

La prochaine fois, nous vous apprendrons à mettre des liens hypertextes et à agrémenter votre page d'accueil d'une image.

### Adresses web

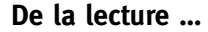

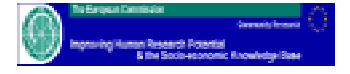

La commission européenne propose un site «New Perspectives for Learning». Il rassemble des synthèses, des conclusions et des recommandations issues de nombreux projets européens (TSER, quatrième et cinquième programmes cadre). Intéressant également, le petit journal qu'il propose épisodiquement. Il fait le tour de quelques grandes questions comme l'enseignement supérieur, l'apprentissage toute la vie durant, les compétences et la mobilité, etc.

**http://www.pjb.co.uk/npl/ index.htm**

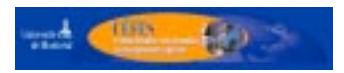

### Livre en vitrine

### **Technologie et innovation en pédagogie**

Dispositifs innovants de formation pour l'enseignement Charlier, B. et Peraya, D. (coordinateurs) De Boeck (2003)

Vous connaissez sans doute le dispositif pédagogique Learn-Nett. Il s'agit tout d'abord d'un projet de chez nous, européen ensuite (vers 1995), qui réunit plusieurs universités de la communauté française de Belgique (Bruxelles, Liège, Louvain-la-Neuve, Mons et Namur) et ensuite des universités anglaises, espagnoles, françaises et suisses. Le but : faire apprendre les TIC à de futurs enseignants en les utilisant dans un véritable cadre d'apprentissage et d'enseignement à l'échelle européenne … une première à l'UCL dans l'apprentissage à distance soutenu par les TIC. Ce projet

continue à vivre, dans le cadre de l'agrégation, comme en témoigne son site sur iCampus.

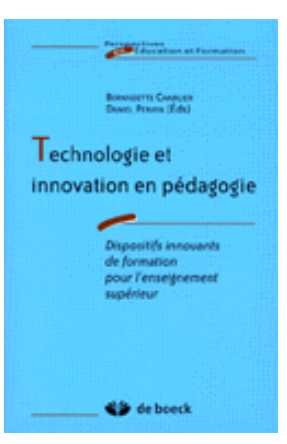

L'ouvrage en question présente ce dispositif de formation aux technologies éducatives par les technologies éducatives : son cadre théorique, l'analyse de l'expérience vécue par les formateurs, les chercheurs et les étudiants ainsi que les pistes ouvertes pour le développement de l'innovation et pour l'action. L'analyse a été structurée autour de trois problématiques essentielles :

a) l'adoption et la mise en œuvre d'une innovation;

b) la conception, le développement et l'usage d'un environnement d'apprentissage; c) les changements de rôles vécus par les formateurs et les apprenants.

La prise en compte de ces trois problématiques permet de concevoir, de comprendre et d'agir avec les technologies de l'éducation. Cette approche systémique et interdisciplinaire fonde non seulement le champ des technologies de l'éducation mais aussi les formations qui sont offertes aux enseignants et formateurs et aux spécialistes de cette discipline.

Le Centre d'études et de formation en enseignement supérieur (Céfes) de l'université de Montréal a de nombreux traits communs avec votre IPM. Leur programme «SUITE» de soutien à l'utilisation de l'Internet et des technologies a un petit air de ressemblance avec les FDP côté technologies. Et ils ont aussi, dans leurs ressources, un bulletin avec des thèmes qui vous intéresseront : apprentissage actif, évaluation des apprentissages, intégration des TIC …

#### **http://www.cefes.umontreal.ca/**

Un regard sur le passé ? Tous les numéros de Résonances sont sur :

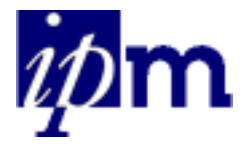

**http://www.ipm.ucl.ac.be/ Resonances/Resonances.html**

**Information et inscription:** Françoise-Fl. Michel Câble : michel@ipm.ucl.ac.be Tél : 010/47 22 77 Fax : 010/47 89 39 http://www.ipm.ucl.ac.be

○○○○○○○○○○○○○○○○○○○○○○○○○○○○○○○○○○○○○○○○○○○○○○○○

### Midi de l'ipm

Vendredi 28 mars

Guy Keymolen (POMS) présente le logiciel SYNTHESIS, développé à l'IAG pour mettre en œuvre la simulation comme instrument d'apprentissage en gestion. Ensuite, les participants pourront prendre conscience des implications de cette forme d'apprentissage en accompagnant des groupes d'étudiants dans leurs prises de décisions.

Boissons et sandwiches sur place

# Enseignement secondaire

Mercredi 9 avril

«Comment le secondaire prépare-t-il l'accès à l'enseignement supérieur ?»

Etienne Florkin, secrétaire général de la FESeC présentera le «décret missions» et plus particulièrement ses aspects pédagogiques. Il décrira ensuite la réalité actuelle en fournissant des informations plus précises sur le certificat d'études secondaires supérieures, les conseils de classe (rôle, liberté, marge de manœuvre), les recours, les nouveaux programmes (les «compétences»),…

Cet exposé sera accompagné du témoignage d'une direction d'école et sera suivi d'une discussion. Une bonne occasion de mieux comprendre les changements qui interviennent de ce côté de la transition secondaireuniversité qui nous est moins familier.

# **M ars**

Agenda

# **Mardi 11**

Reprise - Inscription obligatoire **Cycle sur l'image Animer ses pages Web avec des vidéos : QuickTime et iMovie** Jean-Pierre MITSCH (IPM) **Lieu :** IPM, Grand-rue, 54, LLN **Horaire :** 10h à 12h

# **Mardi 25**

Participation limitée - Inscription obligatoire **Cycle sur l'image Votre cours multimédia interactif sur CD avec Modulo** Michel LEFFTZ (IPM) **Lieu :** IPM, Grand-rue, 54, LLN **Horaire :** 14h à 16h

# **Vendredi 28**

Invitation à tous - Inscription souhaitée **Midi de l'IPM SYNTHESIS : apprendre la gestion à l'aide d'un jeu concurrentiel** Guy KEYMOLEN, Fernand JUCKLER (ESPO/IAG/POMS) **Lieu :** IAG, Salle Urbain Vaes, LLN **Horaire :** 12h30 à 14h

# **Avril**

# **Jeudi 3**

Invitation à tous - Inscription obligatoire **Cycle sur l'image La communication visuelle, cette inconnue** Jean-Luc DOUMONT (JL Consulting) **Lieu :** Auditoire Socrate 41, LLN **Horaire :** 14h à 17h

# **Mercredi 9**

Invitation à tous - Inscription souhaitée **Comment le secondaire prépare-t-il l'accès à l'enseignement supérieur ?** Etienne FLORKIN (FESeC) **Lieu :** Auditoire SUD 01, LLN **Horaire :** 14h à 16h

# **Du lundi 14 au jeudi 17**

Inscription obligatoire **Entraînement de la voix** Marie-Rose MEYSMAN **Lieu :** Auditoire BARB 21, LLN **Horaire :** 14h à 17h30

# **Jeudi 15**

Reprise - Inscription obligatoire **Votre cours en ligne sur iCampus** Thomas DE PRAETERE, Françoise DOCQ, Marcel LEBRUN (IPM) **Lieu :** IPM, Grand-rue, 54, LLN **Horaire :** 14h à 16h

#### **Résonances** Bulletin mensuel d'information pédagogique

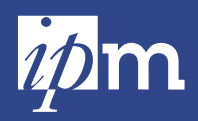

Institut de pédagogie universitaire et des multimédias

54, Grand-rue B-1348 Louvain-la-Neuve Tél : 010/ 47 89 40 Fax : 010/ 47 89 39 Câble : Kerpelt@ipm.ucl.ac.be http://www.ipm.ucl.ac.be

**Rédacteur en chef :** Marcel Lebrun

**Editeur responsable :** Auguste Laloux

#### **Rédaction**

Jean-Marc Braibant .<br>Christine Demblon Thomas De Praetere Marie Noëlle de Theux Françoise Docq Valérie Eeckhout Christophe Gesché Pascaline Gorgemans Brigitte Kerpelt Auguste Laloux Marcel Lebrun Michel Lefftz Françoise-Fl. Michel Jean-Pierre Mitsch Hugues Peeters Denis Smidts Marc Walckiers Pascale Wouters

#### **Mise en page** Brigitte Kerpelt

**Tirage** 4000 exemplaires

Imprimerie de La Sarte

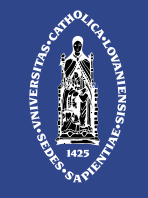

Université catholique de Louvain

"Résonances" est adressé à tous les membres du personnel académique et scientifique de l'UCL de même qu'aux responsables et aux secrétariats des unités et services. Les autres membres de la communauté universitaire desservis par le courrier interne le recevront sur simple demande.